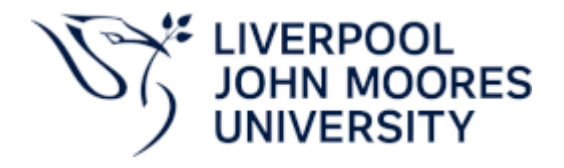

# Personal Circumstances – Extensions Approval

Version 0.1 September 2022 Author: Academic Registry

#### Version Control

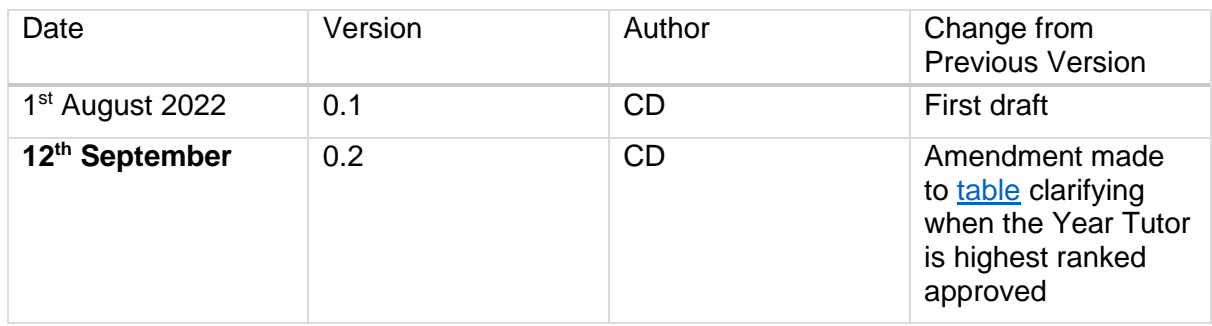

## **Contents**

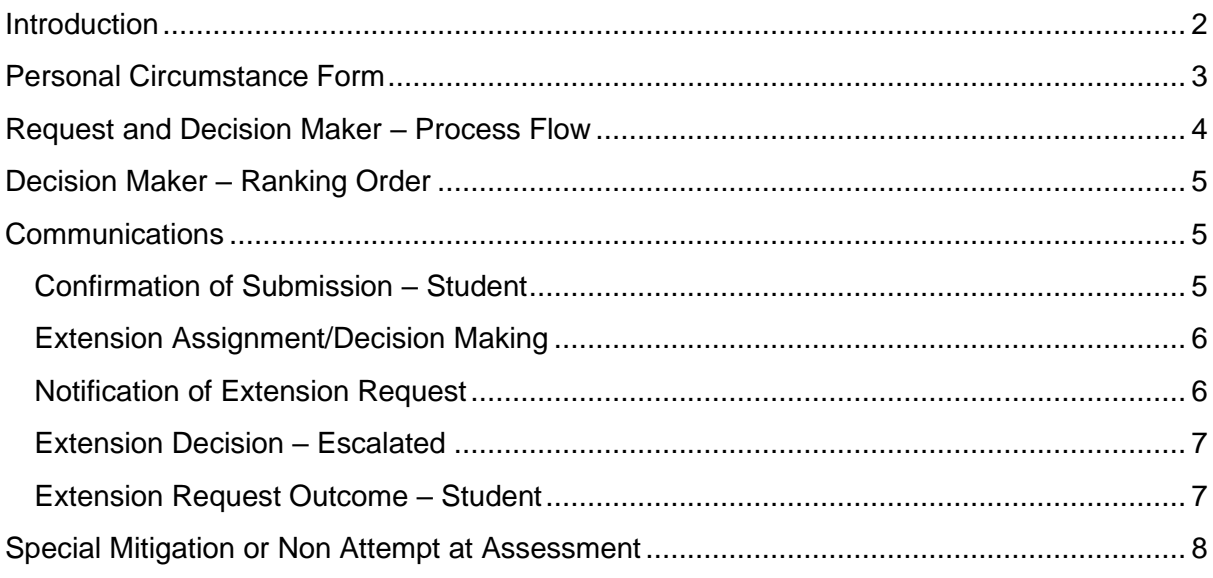

## <span id="page-1-0"></span>Introduction

For the academic year 2022/23 onwards, requests for extension made within the 'Personal [Circumstances Form'](https://myservices.ljmu.ac.uk/Forms/PersonalCircumstances.aspx) ('My LJMU > My Services > Personal Circumstances') will generate various communications to the requestor (student) and the relevant academic staff that may have responsibility for decision making. Responses (approval/rejection) is recorded on system and communication to the student by email, to their LJMU email address.

This document will show the types of communication generated and advise who they are sent to and when, how the requests should be processed (approved or rejected) whilst also explaining how we're able to use information held on other LJMU corporate systems to provide a timely response to the requestor (should the decision maker be unavailable).

# <span id="page-2-0"></span>Personal Circumstance Form

The **Personal Circumstances Form'** ('My LJMU > My Services > Personal Circumstances') is available to all active LJMU students. See below for detail on how it should be completed.

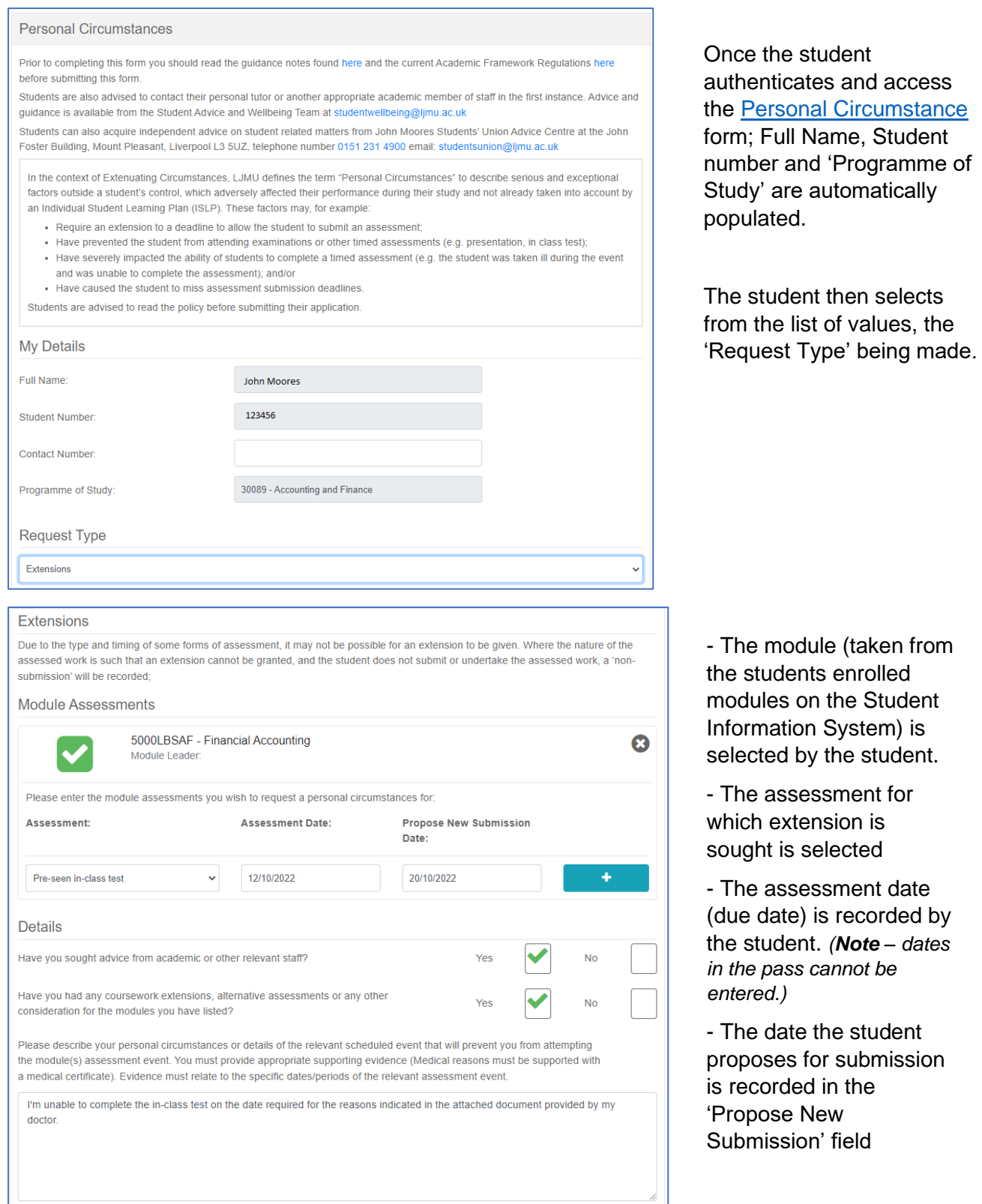

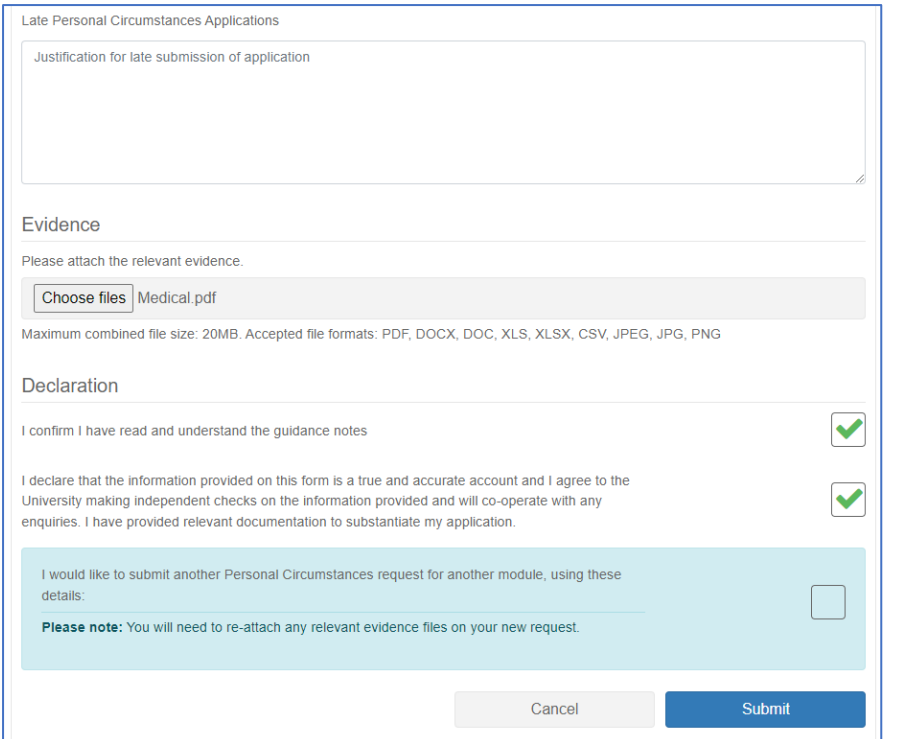

Confirmation is required that - advice was sought, guidance notes have been read and understood and the information is trye and accurate.

- Medical evidence (if necessary should be attached

The student is able to submit multiple requests, for other modules using already provided details

# <span id="page-3-0"></span>Request and Decision Maker – Process Flow

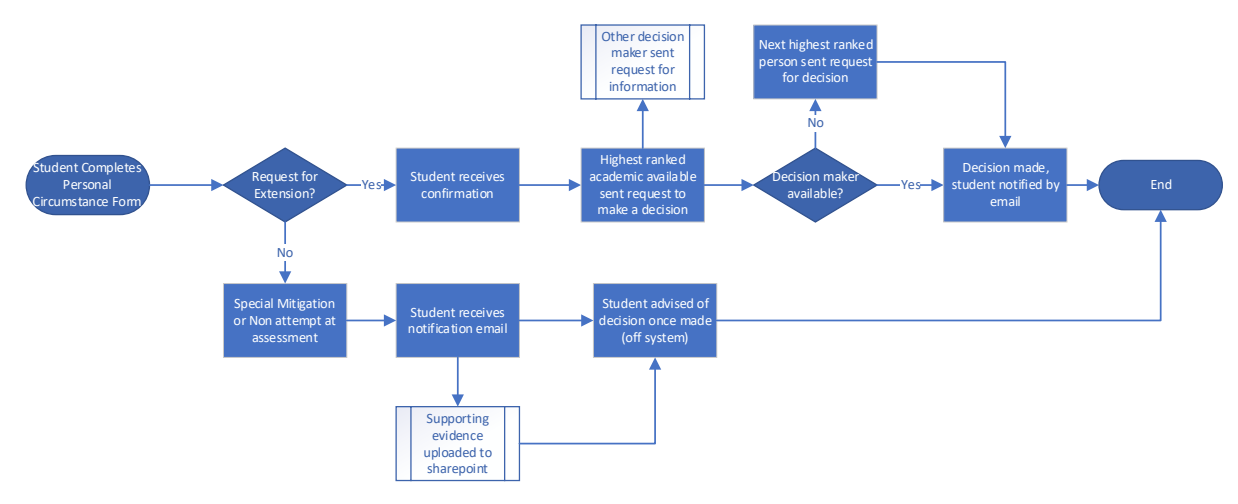

## <span id="page-4-0"></span>Decision Maker – Ranking Order

The students request for extension will be forwarded to the highest ranking decision maker based on information held in the Student Information System (SIS) and Course Loop. See order below.

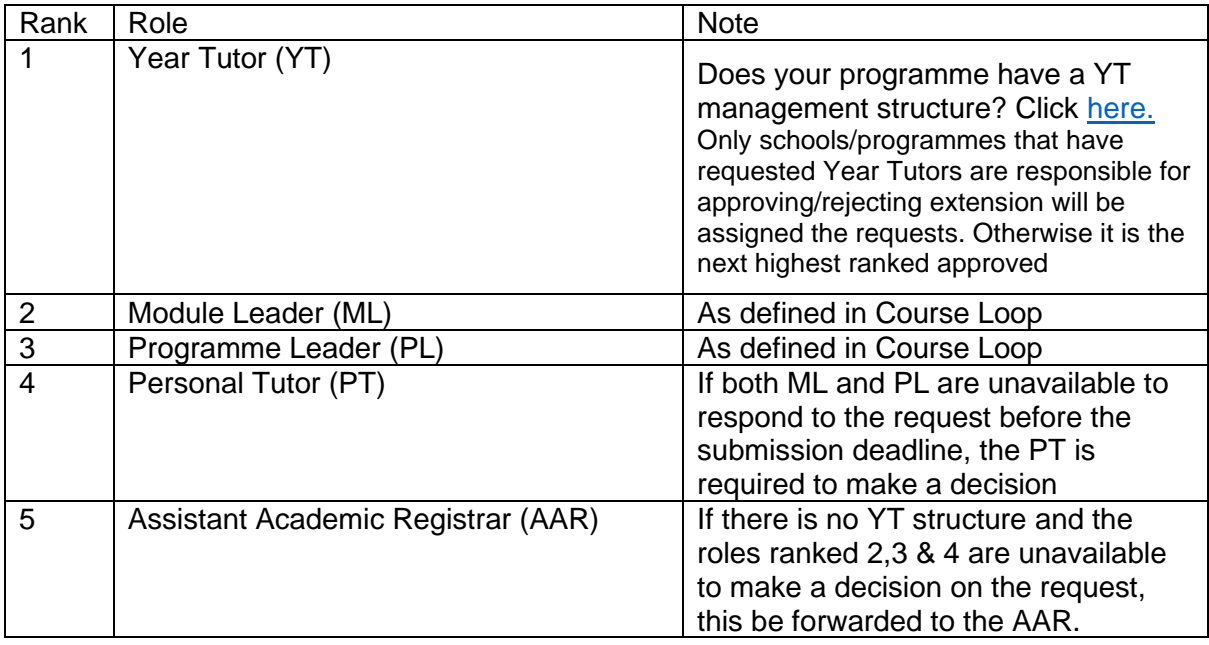

## <span id="page-4-1"></span>Communications

### <span id="page-4-2"></span>Confirmation of Submission – Student

When a student submits a request for extension, the details captured on the personal circumstance form are confirmed to the student's LJMU email address. See example below.

![](_page_4_Picture_137.jpeg)

#### <span id="page-5-0"></span>Extension Assignment/Decision Making

The highest ranked decision maker will be sent requests.

![](_page_5_Picture_2.jpeg)

Once the request is received, the highest ranked approver will receive a notification should click the link to make a decision.

*After 48 hours, if a decision is not made on the student's request, it will be forwarded to the next level of sign off* 

\*\*Only schools/programmes that have requested Year Tutors are responsible for approving/rejecting extension will be assigned the requests. Otherwise, it is the next highest ranked approved

#### <span id="page-5-1"></span>Notification of Extension Request

If the student's programme has requested a 'Year Tutor' appovals, the module leader, programme leader and personal tutor will receive a notification that an extension has been requested for information only.

When the module leader is the highest ranked, both the programme leader and personal tutor will also receive the request for information only. See example below.

![](_page_5_Picture_112.jpeg)

*The detail of the request can be viewed by clicking the links as displayed in the email and as shown in the screenshot.*

#### <span id="page-6-0"></span>Extension Decision – Escalated

The next highest ranked person will be assigned the extension request to make a decision if any of the following are true.

- A decision has not been made within 48 hours
- The submission date is less than 48 hours after extension request is made
- The highest ranked person is unavailable during the first 48 hours of the extension request being received (due to annual leave). This is made possible by linking to annual leave recorded in **Staff Infobase**.

![](_page_6_Picture_69.jpeg)

## <span id="page-6-1"></span>Extension Request Outcome – Student

![](_page_6_Picture_70.jpeg)

*Once a decision has been made, the student receives a response. This may also include a new submission date than the one requested by the student.* 

# <span id="page-7-0"></span>Special Mitigation or Non Attempt at Assessment

If a student submits a request for Special Mitigation or Non attempt at Assessment, they receive an email with confirmation of the request details. Any supporting documents or attachments uploaded as part of the submission are saved in the relevant SharePoint location.